## **User Guide**

Application for In-principle Approval for Private Hire Bus at the OneMotoring Portal

## **TABLE OF CONTENTS**

|    | 1.1 First-time Users                                              | 3  |  |
|----|-------------------------------------------------------------------|----|--|
|    | 1.2 Accessing the OneMotoring Portal                              | 3  |  |
|    | 1.3 Apply for In-principle Approval for Private Hire Bus          | 4  |  |
|    | 1.4 Select Type of Submission                                     | 5  |  |
|    | 1.4.1 Register New Private Hire Bus                               | 5  |  |
|    | 1.4.2 Buy Used Private Hire Bus                                   | 6  |  |
|    | 1.4.3 Convert my Bus to Private Hire Bus                          | 7  |  |
|    | 1.4.4 Buy Used Bus and Convert to Private Hire Bus                | 8  |  |
|    | 1.5 Select Conveyance Activity                                    | 10 |  |
|    | 1.6 Enter Workers' Transport Information (If Applicable)          | 11 |  |
|    | 1.7 Enter School Information (If Applicable)                      | 13 |  |
|    | 1.8 Enter Transport Details                                       | 16 |  |
|    | 1.9 Save Information Entered, Print and Obtain School Endorsement | 18 |  |
|    | 1.10 Upload Supporting Documents                                  | 20 |  |
|    | 1.11 Declarations                                                 | 23 |  |
|    | 1.12 Review and Submit Application                                | 24 |  |
| 2. | Combining Multiple Images Into One Document                       | 25 |  |
| 3. | Request For Clarification                                         | 28 |  |
|    | 3.1 View Your e-Letter                                            | 29 |  |
|    | 3.2 Re-submit Information Required                                | 30 |  |
| 4. | Post-application Approval/Rejection                               |    |  |
|    | 4.1 In-principle Approval Letter                                  | 32 |  |
|    | 4.2 Rejection letter                                              | 34 |  |
| 5. | Contact Information                                               | 35 |  |

### **Getting Started**

### 1.1 First-time Users

**For buses that are registered under individuals**, if you do not have a Singpass account or have forgotten your Singpass log-in details, visit <a href="www.singpass.gov.sg">www.singpass.gov.sg</a> to apply for a new Singpass account or reset your Singpass password.

**For buses that are registered under businesses**, if your company does not have a Corppass account, please visit <a href="www.corppass.gov.sg">www.corppass.gov.sg</a> to register for a Corppass Administrator account. The Administrator will create the Corppass accounts for the employees to transact on your business's behalf.

### 1.2 Accessing the OneMotoring Portal

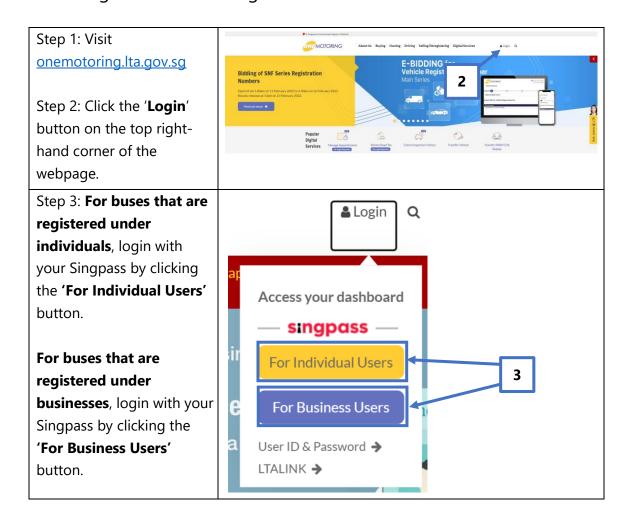

### 1.3 Apply for In-principle Approval for Private Hire Bus

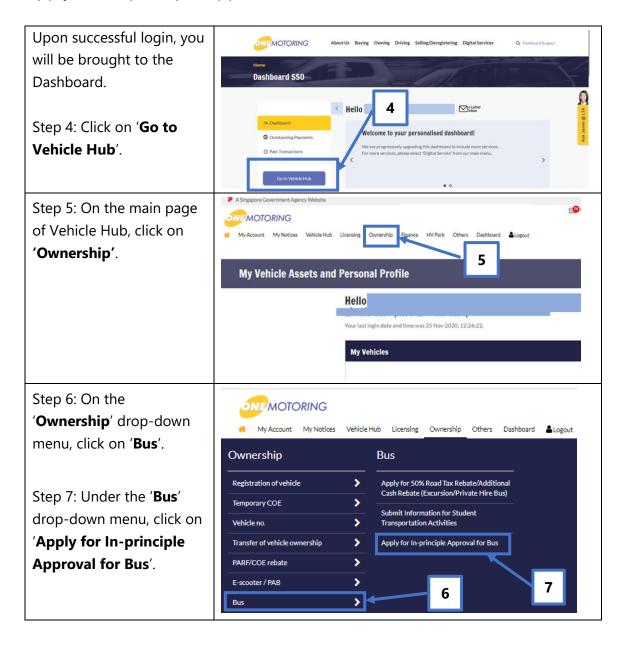

### 1.4 Select Type of Submission

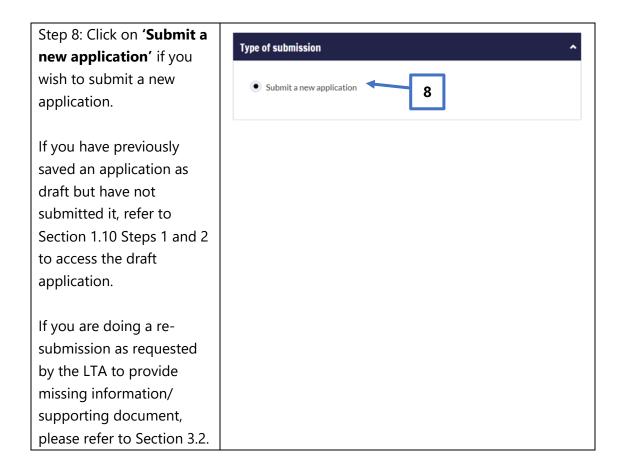

### 1.4.1 Register New Private Hire Bus

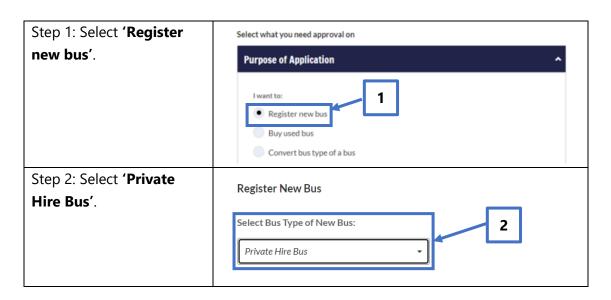

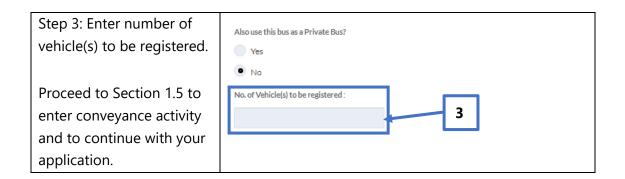

## 1.4.2 Buy Used Private Hire Bus

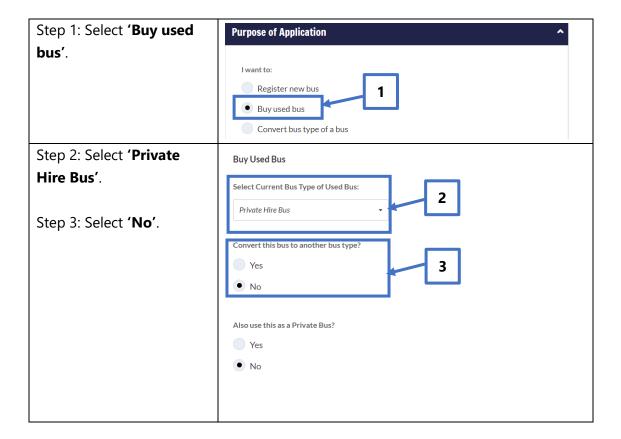

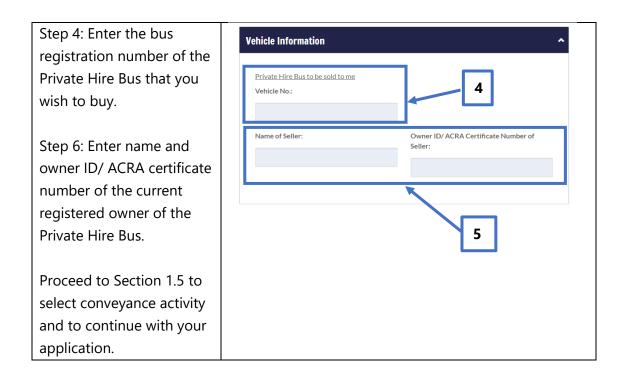

### 1.4.3 Convert my Bus to Private Hire Bus

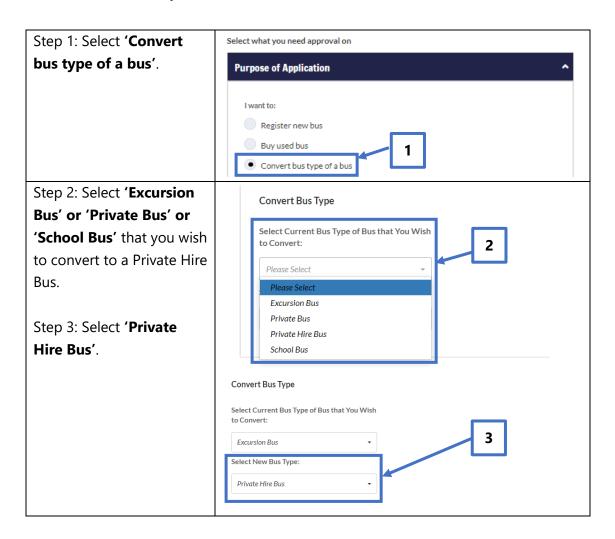

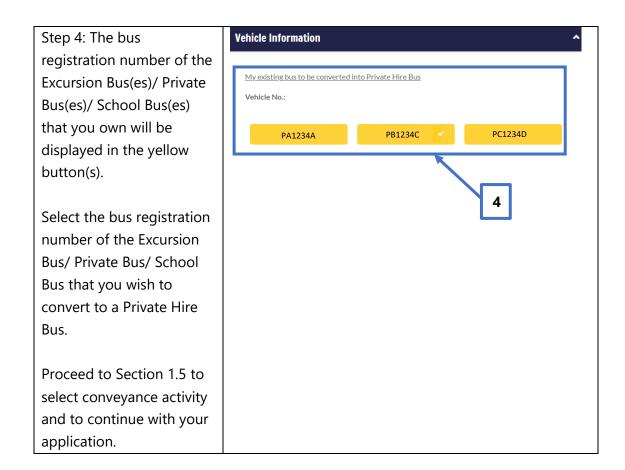

## 1.4.4 Buy Used Bus and Convert to Private Hire Bus

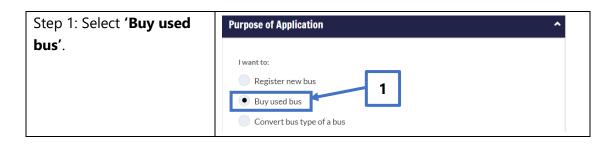

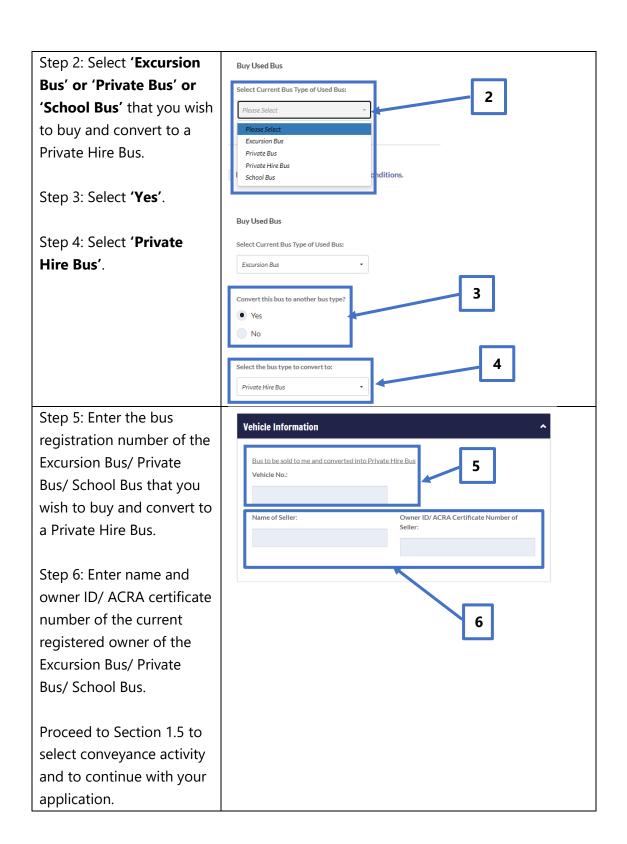

### 1.5 Select Conveyance Activity

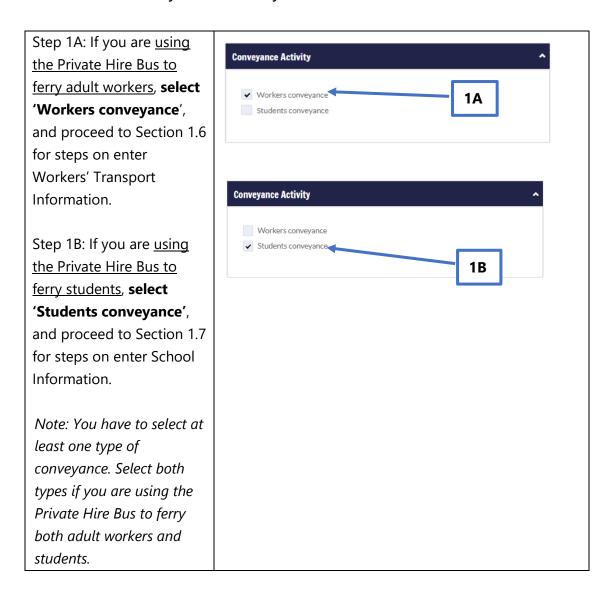

### 1.6 Enter Workers' Transport Information (If Applicable)

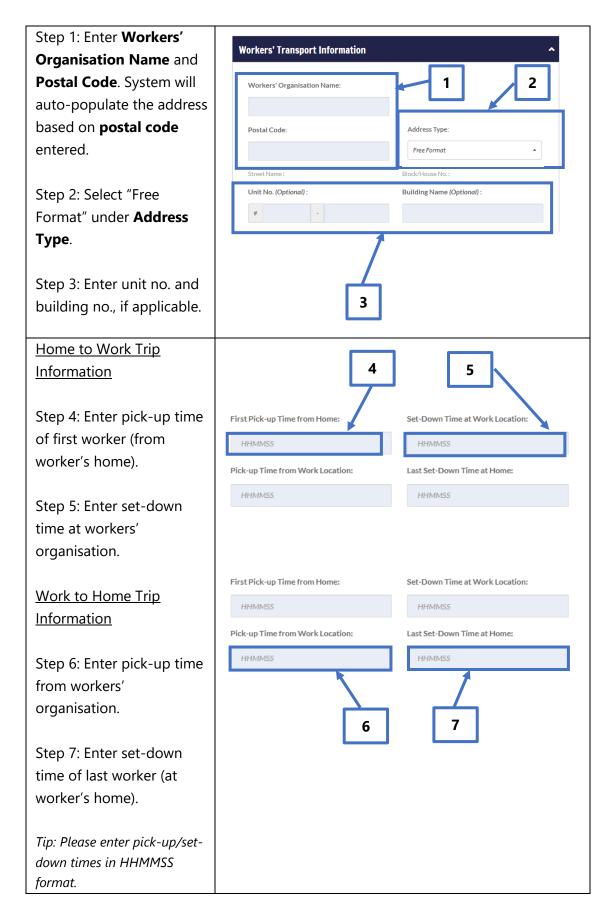

Step 8: Select type of worker transportation contract.

Select 'Company
Agreement' if you have entered into a contract with the workers' organisation.

Select '**Private'** if you have entered into a contract directly with the workers.

Step 9: If you serve more than one workers' organisation with the same bus, click on the arrow and follow Steps 1 to 8 (provided above) to fill in the relevant information for the subsequent workers' organisation that you serve.

You may enter information for up to two workers' organisations.

Proceed to Section 1.7 to enter school information, if you are also using the bus to ferry school children. Otherwise, proceed to Section 1.8 to enter transport details.

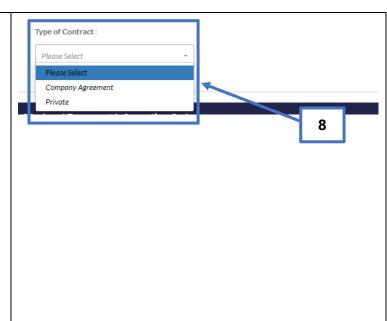

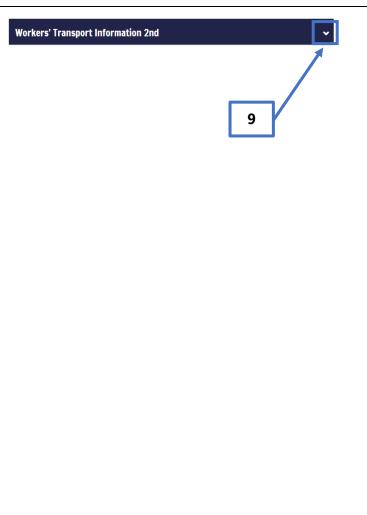

### 1.7 Enter School Information (If Applicable)

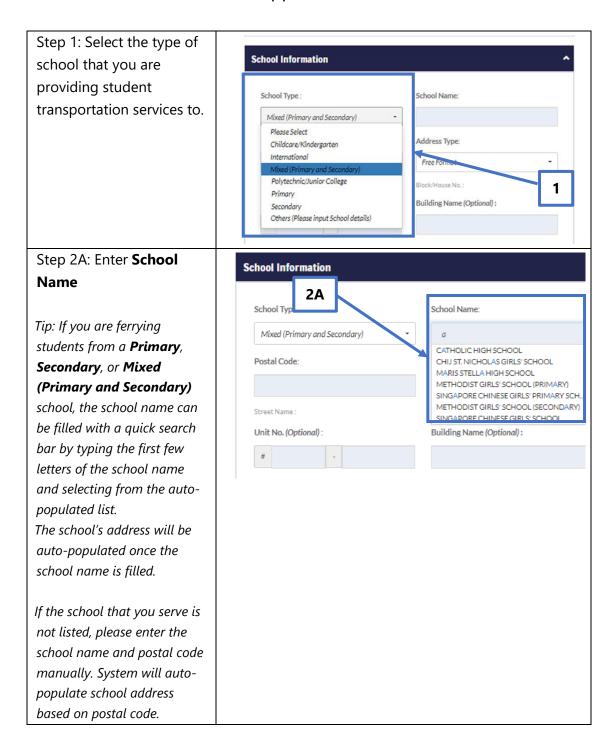

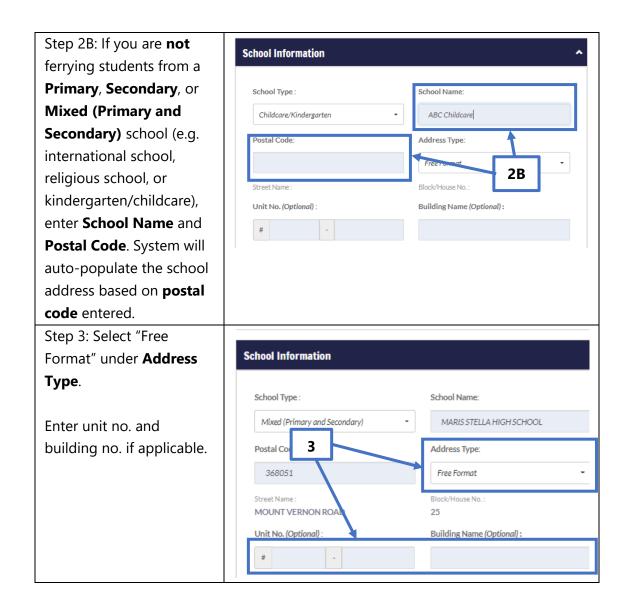

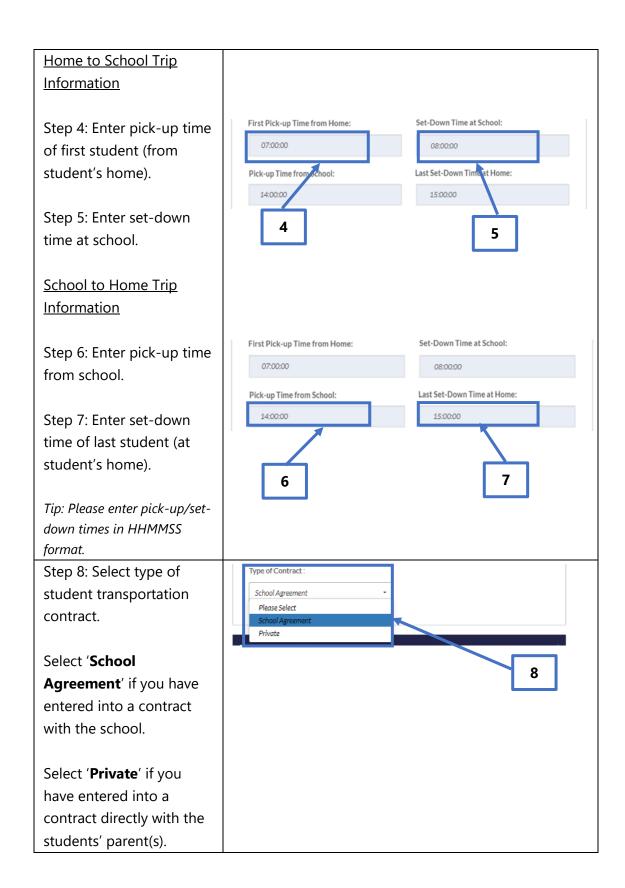

Step 9: If you serve more than one school with the same bus, click on the arrow and follow Steps 1 to 8 (provided above) to fill in the relevant information for the subsequent school that you serve.

You may enter school information for up to two schools.

Proceed to Section 1.8 to enter transport details.

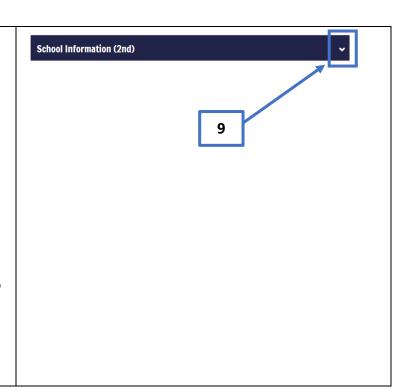

### 1.8 Enter Transport Details

Step 1: Enter the Licensed Seating Capacity (applicable only if you are registering a new Private Hire Bus).

Step 2: Enter the number of students that you are ferrying for the forward or return trip, whichever is higher (applicable if you selected 'Students conveyance' under conveyance activity).

Step 3: Enter the number of workers that you are ferrying for the forward or return trip, whichever is higher (applicable if you selected 'Workers

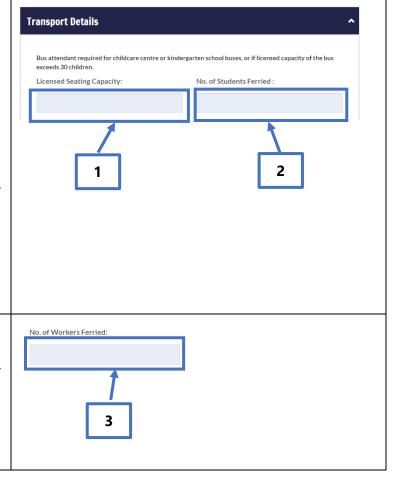

conveyance' under conveyance activity). Step 4: Enter bus driver Name of Bus Driver: ID No. of Bus Driver (NRIC/FIN): and bus attendant names ABC 54177726E and ID numbers. Name of Bus Attendant: ID No. of Bus Attendant (NRIC): \$6005041D CBA A bus attendant is required if: • You are ferrying students from a childcare centre or kindergarten; or • The licensed seating capacity of your bus exceeds 30. Tip: Number of passengers (i.e. students ferried and the bus attendant or workers ferried) cannot exceed the licensed seating capacity of your bus.

### 1.9 Save Information Entered, Print and Obtain School Endorsement

Note: (Applicable if you have selected students conveyance)
If you have previously input information and have already obtained school endorsement on hardcopies of your Form A-1 and A-2, please skip Steps 1 and 2 and proceed to Section 1.10 for steps on uploading your supporting documents.

Step 1: Click "**Save**" button to generate and view the pre-filled Forms A-1 and A-2 based on the information that you have entered earlier.

Tip: Clicking the "Save" button in Step 1 will generate one copy of Form A-1 and Form A-2 for each school that you serve, e.g. if you are serving two schools, you will see two copies of Form A-1 and Form A-2, one copy for each school. Your application will also be saved as a draft application.

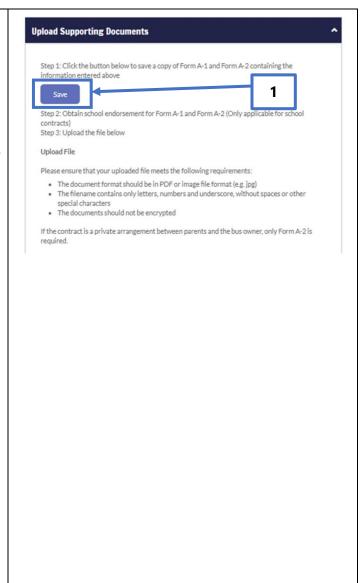

Step 2: Click the "Printer" icon to print Form(s) A-1 and A-2 for endorsement by the school(s) that you serve.

Fill in the student name list in Form(s) A-2 accordingly.

If you have entered into a contract with the school you serve, please obtain the school's endorsement on both Forms A-1 and A-2.

If you have entered into a contract directly with the students' parents, please obtain the school's endorsement on Form A-2 only.

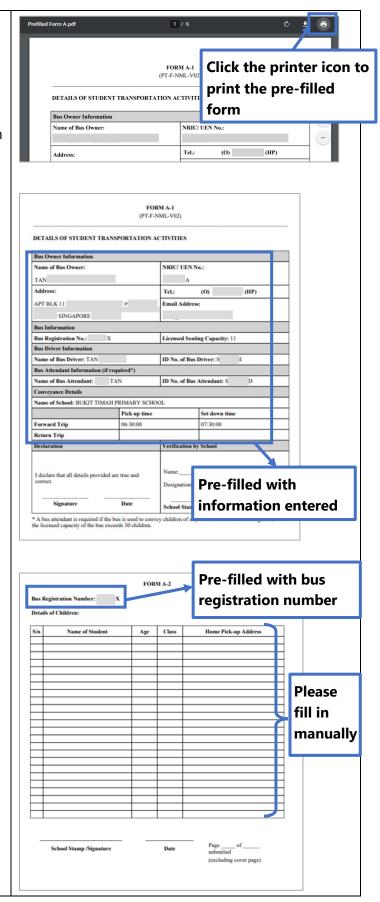

### 1.10 Upload Supporting Documents

Once you have obtained the school endorsement on the respective copies of Form A-1 and A-2 (applicable if you have selected Students Conveyance), please upload the supporting documents by re-accessing the digital service, based on steps provided in Sections 1.2 to 1.3 of this User Guide.

Retrieve saved information under your draft application by selecting the relevant application according to the steps below.

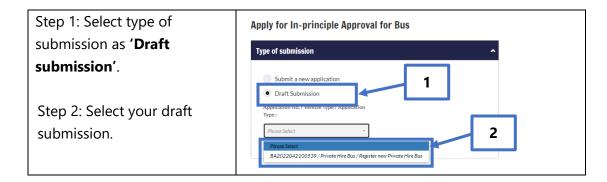

You may amend the saved information under your current application, if required. Otherwise, proceed to scroll down to the "Upload Supporting Documents" section of the digital service to continue your application according to the steps below.

# Step 1: (Applicable if you have selected Students Conveyance)

Scan or take a photo of duly completed forms with endorsement by the school, and save these copies in single PDF or image file format. Please ensure that your vehicle number and school name are included in the filename (e.g. PB1234Z\_Ang Mo Kio Secondary School\_Form A-1.pdf or PB1234Z\_Ang Mo Kio Secondary School\_Form A-1.jpg).

Please refer to Section 2 of this user guide if you need to upload multiple images within your supporting document(s).

Step 2: Click the 'Upload' button under respective documents to attach the scanned copies or images of the Form A-1(s) and Form A-2(s), if applicable.

Click the 'Not Applicable' checkbox under Form A-1, if you have entered into a contract directly with the students' parent(s).

Upload

1ax file size 5 MB

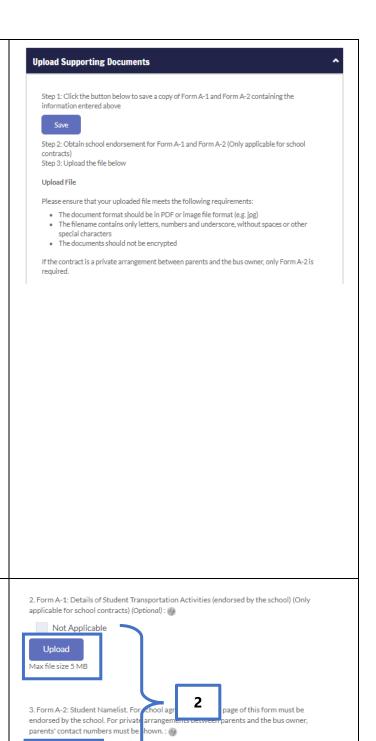

Step 3: Upload the other supporting documents, if applicable. Otherwise, click the 'Not Applicable' checkbox(es).

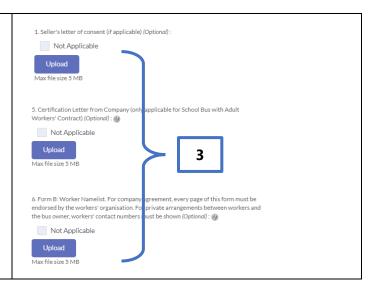

Please ensure that your supporting documents (if applicable) contain the following details:

### For Form A-1 and Form A-2:

- School stamp;
- Signature of school personnel;
- School endorsement date; and
- School endorsement on amendments made.

### For certification letter from company:

• Vehicle number (if applicable) and contract period on company letterhead, signed and dated within past 2 months.

### For worker namelist:

- Signature of company personnel;
- Company endorsement date; and
- Company endorsement on amendments made.

### 1.11 Declarations

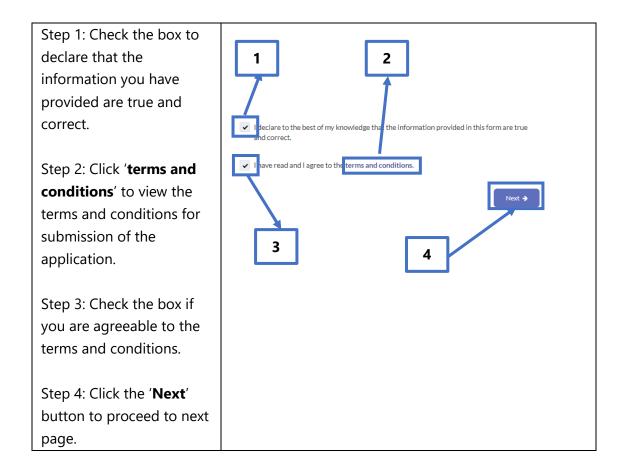

### 1.12 Review and Submit Application

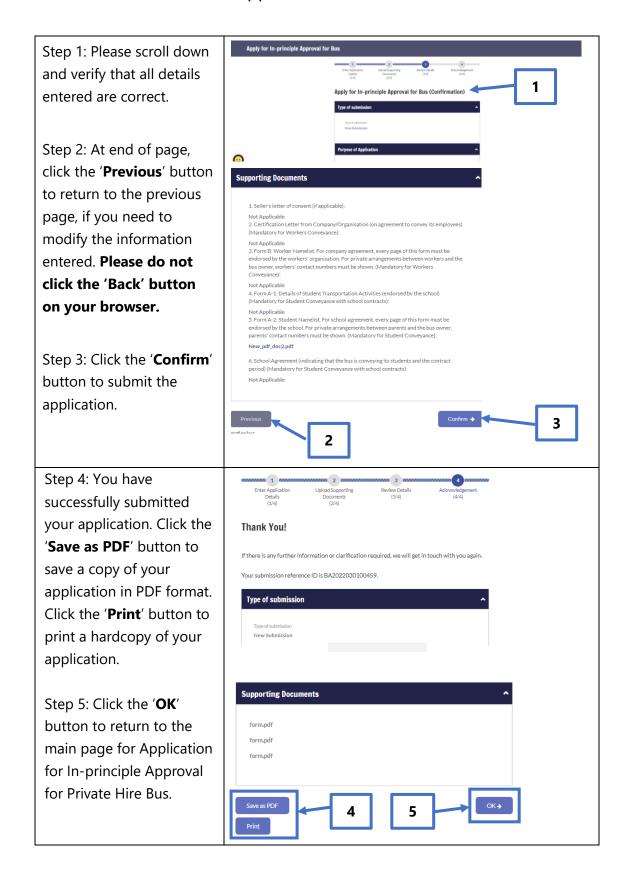

## 2. Combining Multiple Images Into One Document

If your supporting documents consist of multiple images (e.g. photos from your phone camera), you will need to combine the images into a single document for upload.

There are free online tools available for this purpose. You can access these online tools through any web browser on your mobile device or computer. Some examples of such online tools are as follows:

- 1. www.ilovepdf.com/jpg to pdf
- 2. www.convert-jpg-to-pdf.net
- 3. www.jpg2pdf.com

Below is an example of how you can use one of these online tools (<a href="www.ilovepdf.com/jpg">www.ilovepdf.com/jpg</a> to pdf). The steps listed are generally applicable to the other online tools listed above as well.

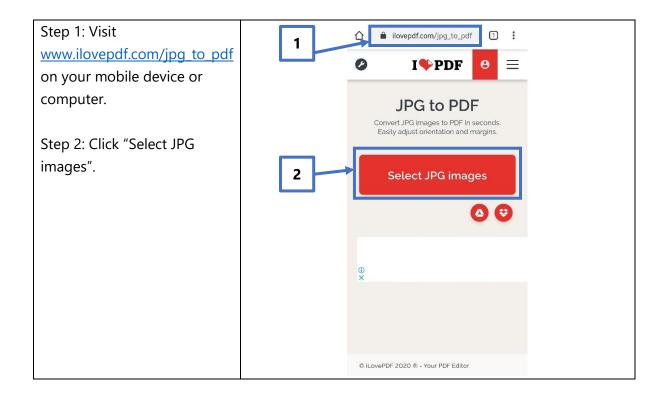

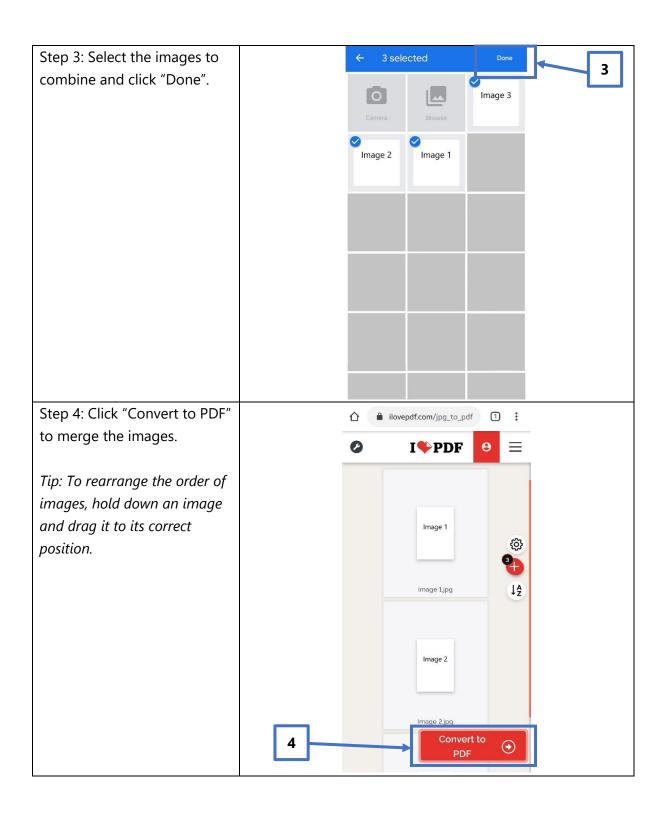

Step 5: Click "Download PDF". A PDF file with the combined images will be saved to your mobile device or computer.

You may then proceed to upload the PDF file according to Section 1.10.

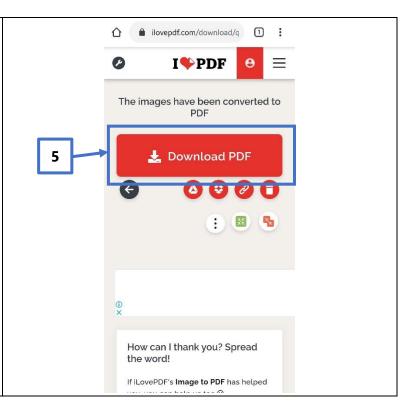

## 3. Request For Clarification

You will receive a letter from LTA if we need further information on your application. You will receive this letter in your OneMotoring e-letter Inbox with a Short Message Service ("SMS") notification to alert you on the e-letter or by post if you have opted for hardcopy letters. Please see sample of the letter below.

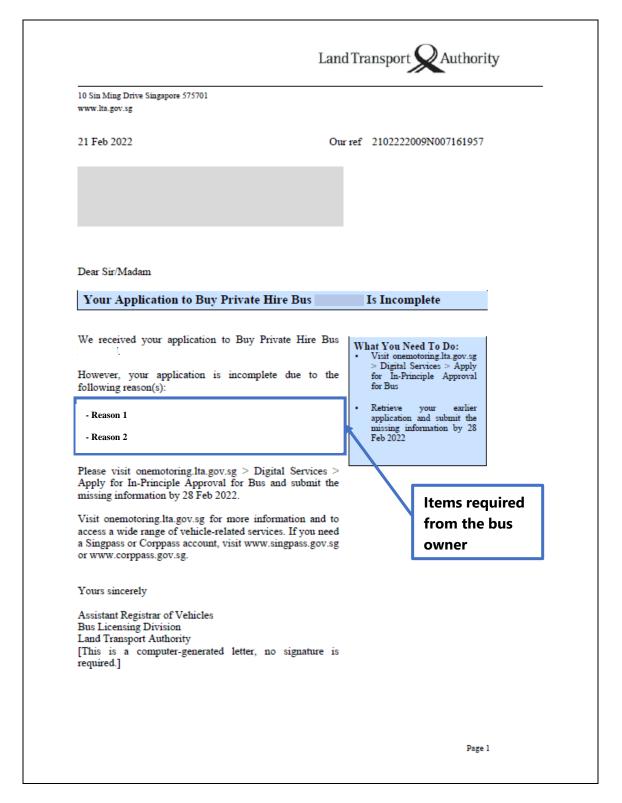

### 3.1 View Your e-Letter

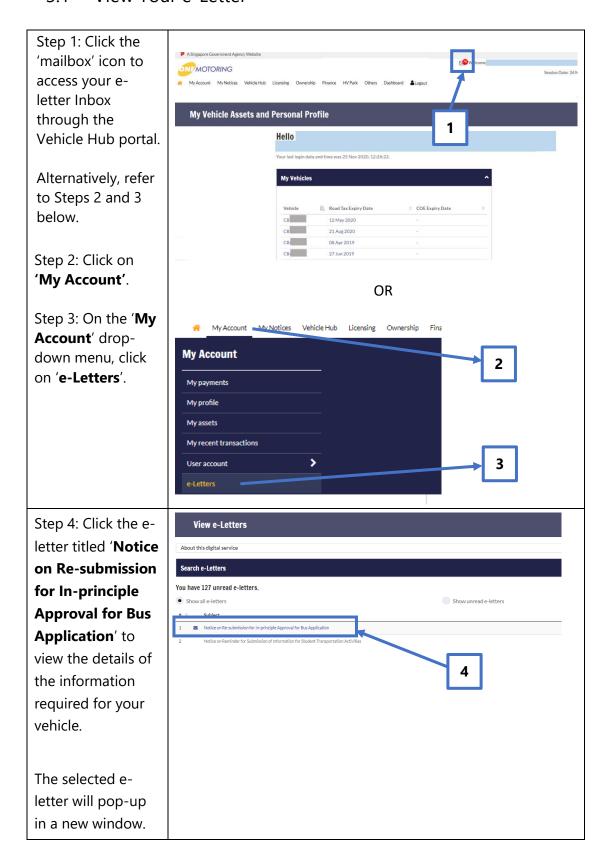

### 3.2 Re-submit Information Required

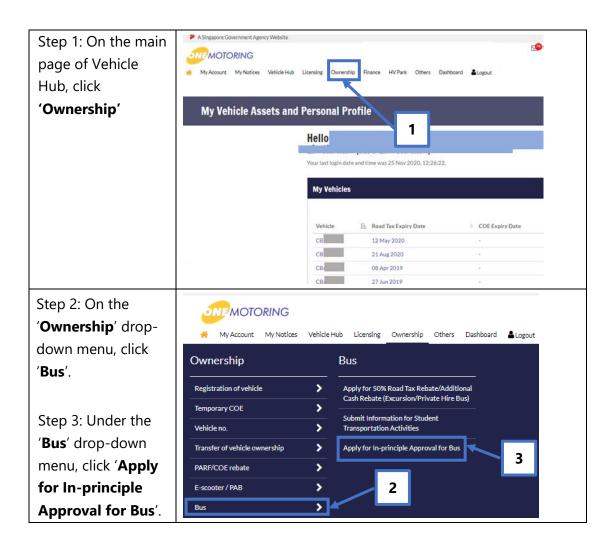

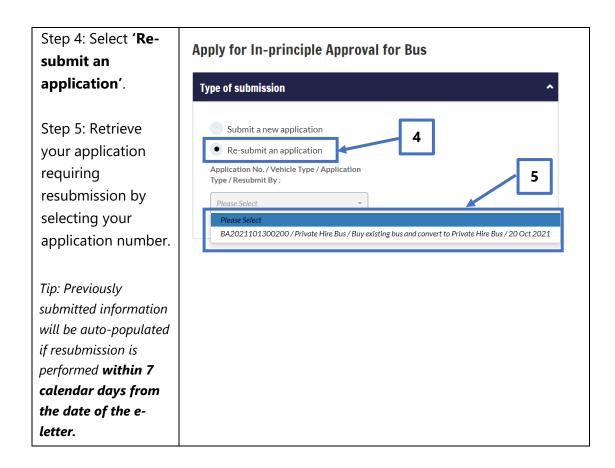

Please resubmit the information indicated in the letter within 7 calendar days from the date of the letter. You may refer to Sections 1.3 to 1.12 of this User Guide to retrieve the steps which are relevant to the information you are resubmitting.

## 4. Post-application Approval/Rejection

## 4.1 In-principle Approval Letter

When your application has received in-principle approval, you will receive the letter titled "**Notice on In-principle Approval for Bus Application**" in your OneMotoring eletter Inbox with an SMS notification to alert you on the e-letter or by post if you have opted for hardcopy letters. Please see sample of the letter below:

| Dear Sir/Madam  You Have In-principle Approval to Register A New Private Hire Bus  LTA has given you in-principle approval to register a new Private Hire Bus.  LTA has given you in-principle approval to register a new Private Hire Bus.  There are several requirements to meet before your new bus can be registered.  Vehicle Inspection  Your bus needs to pass an inspection at an LTA-appointed inspection centre (go.gov.sg/inspectioncentres).  Vehicle Parking Certificate  You will also need to obtain a valid Vehicle Parking Certificate (VPC) for your new bus, if its seating capacity exceeds 15 passengers. You can apply for or renew your VPC through the following:  URA: visit ura.gov.sg > Car Parks > Vehicle  Parking Certificate (VPC).  Any private vehicle park operator. To view which operators have available VPCs, visit onemotoring.lta.gov.sg > Digital Services > Enquire Private Vehicle Parking Certificate (VPC). Availability.  After you have met the above requirements, please register your new bus visit onemotoring.lta.gov.sg > Buying > Vehicle Types and Registration > Commercial Vehicle > Bus > Register a Private Hire Bus.                                                                                                    |                                                                                                    | Land                                                                                                    | Transport Authority                                                                                                    |
|----------------------------------------------------------------------------------------------------|----------------------------------------------------------------------------------------------------|----------------------------------------------------------------------------------------------------|----------------------------------------------------------------------------------------------------|
| Vou Have In-principle Approval to Register A New Private Hire Bus  LTA has given you in-principle approval to register a new Private Hire Bus.  There are several requirements to meet before your new bus can be registered.  Vehicle Inspection  Your bus needs to pass an inspection at an LTA-appointed inspection centre (go.gov.sg/inspectioncentres).  Vehicle Parking Certificate  You will also need to obtain a valid Vehicle Parking Certificate (VPC) for your new bus, if its seating capacity exceeds 15 passengers. You can apply for or renew your VPC through the following:  URA: visit ura.gov.sg > Car Parks > Vehicle Parking Certificate.  HDB: visit hdb.gov.sg > e-Services > Renewal of Vehicle Parking Certificate (VPC).  Any private vehicle park operator. To view which operators have available VPCs, visit onemotoring.Ita.gov.sg > Digital Services > Enquire Private Vehicle Parking Certificate (VPC) Availability.  After you have met the above requirements, please register your new bus via your motor dealer by 11 Aug 2022.  You can also register it on your own by following the steps at onemotoring.Ita.gov.sg > Buying > Vehicle Types and Registration > Commercial Vehicle > Bus > Register a Private Hire Bus.                                                                                                    |                                                                                                    |                                                                                                    |                                                                                                    |
| You Have In-principle Approval to Register A New Private Hire Bus                                                                                                    | 11 May 2022                                                                                                    | Our                                                                                                    | ref 1105222009N005151311                                                                                                    |
| LTA has given you in-principle approval to register a new Private Hire Bus.  There are several requirements to meet before your new bus can be registered.  Vehicle Inspection  Your bus needs to pass an inspection at an LTA-appointed inspection centre (go.gov.sg/inspectioncentres).  Vehicle Parking Certificate  You will also need to obtain a valid Vehicle Parking Certificate (VPC) for your new bus, if its seating capacity exceeds 15 passengers. You can apply for or renew your VPC through the following:  URA: visit ura.gov.sg > Car Parks > Vehicle Parking Certificate.  HDB: visit hdb.gov.sg > e-Services > Renewal of Vehicle Parking Certificate (VPC).  Any private vehicle park operator. To view which operators have available VPCs, visit onemotoring.Ita.gov.sg > Digital Services > Enquire Private Vehicle Parking Certificate (VPC) Availability.  After you have met the above requirements, please register your new bus via your motor dealer by 11 Aug 2022.  You can also register it on your own by following the steps at onemotoring.Ita.gov.sg > Buying > Vehicle Types and Registration > Commercial Vehicle > Bus > Register a Private Hire Bus.                                                                                                    | Dear Sir/Madam                                                                                                    |                                                                                                    |                                                                                                    |
| Private Hire Bus.  There are several requirements to meet before your new bus can be registered.  Vehicle Inspection  Your bus needs to pass an inspection at an LTA-appointed inspection centre (go.gov.sg/inspectioncentres).  Vehicle Parking Certificate  You will also need to obtain a valid Vehicle Parking Certificate (VPC) for your new bus, if its seating capacity exceeds 15 passengers. You can apply for or renew your VPC through the following:  URA: visit ura.gov.sg > Car Parks > Vehicle Parking Certificate.  HDB: visit hdb.gov.sg > e-Services > Renewal of Vehicle Parking Certificate (VPC).  Any private vehicle park operator. To view which operators have available VPCs, visit onemotoring.lta.gov.sg > Digital Services > Enquire Private Vehicle Parking Certificate (VPC) Availability.  After meeting the requirements, register your new bus by 11 Aug 2022.  After meeting the requirements, register your new bus by 11 Aug 2022.  **After meeting the requirements, register your new bus by 11 Aug 2022.  **After meetin | You Have In-principle Approv                                                                                                    | al to Register A No                                                                                                    | ew Private Hire Bus                                                                                                    |
| Private Hire Bus.                                                                                                    | Private Hire Bus.  There are several requirements to me bus can be registered.  Vehicle Inspection  Your bus needs to pass an inspection a inspection centre (go.gov.sg/inspection)  Vehicle Parking Certificate  You will also need to obtain a val Certificate (VPC) for your new bus, if exceeds 15 passengers. You can apply VPC through the following:  URA: visit ura.gov.sg > Can Parking Certificate.  HDB: visit hdb.gov.sg > e-Ser Vehicle Parking Certificate (VPC).  Any private vehicle park opera operators have available onemotoring.Ita.gov.sg > Digital Serivate Vehicle Parking Certificate (VPC).  After you have met the above requirem your new bus via your motor dealer by You can also register it on your own by at onemotoring.Ita.gov.sg > Buying > | at an LTA-appointed icentres).  lid Vehicle Parking f its seating capacity y for or renew your r Parks > Vehicle rvices > Renewal of ator. To view which VPCs, visit vervices > Enquire VPC) Availability.  ments, please register 11 Aug 2022.  y following the steps vehicle Types and | Send your new bus for inspection     Obtain a Vehicle Parking Certificate for your new bus, if its seating capacity exceeds 15 passengers     After meeting the requirements, register your |
| Dana 1                                                                                                    |                                                                                                    | > Bus > Register a                                                                                                    | Page 1                                                                                                    |

We wish to remind you of the following:

- The driver of a private hire bus must have a valid Bus Driver's Vocational Licence
- A bus attendant holding a valid Bus Attendant's Vocational Licence is required for buses used to ferry children from childcare centres or kindergartens, or if the licensed capacity of the bus exceeds 30 children
- A private hire bus that is hired under a contract, express or implied, for the use of the bus as a whole is not allowed to ply for road hire
- Your private hire bus must always have valid road tax and insurance coverage

If you intend to use the bus for other purposes e.g. as a rivate Bus, please apply for approval at one motoring. lta.gov.sg > Digital Services > Apply for In-Principle Approval for Bus.

Visit onemotoring.lta.gov.sg for more information and to access a wide range of vehicle-related services. If you need a Singpass or Corppass account, visit www.singpass.gov.sg or www.corppass.gov.sg.

Yours sincerely

Assistant Registrar of Vehicles Bus Licensing Division Land Transport Authority [This is a computer-generated le

[This is a computer-generated letter, no signature is required.]

Conditions for your application for Private Hire Bus

Road Safety Reminder: Please drive safely and look out for fellow road users, including cyclists. Digital enforcement cameras are deployed island-wide to deter and detect traffic offences. A safer commute starts with you. Join the Community Watch Scheme at https://go.gov.sg/spf-cws. Let's keep everyone safe on our roads!

You need to meet all the required conditions listed in this in-principle approval e-letter and may proceed with the transaction(s).

### 4.2 Rejection letter

You will receive the letter titled "Notice on Unsuccessful Application for In-principle Approval For Bus Application" at your OneMotoring e-letter Inbox with an SMS notification to alert you on the e-letter or by post if you have opted for hardcopy letters, if your application is rejected. Please see sample of the letter below.

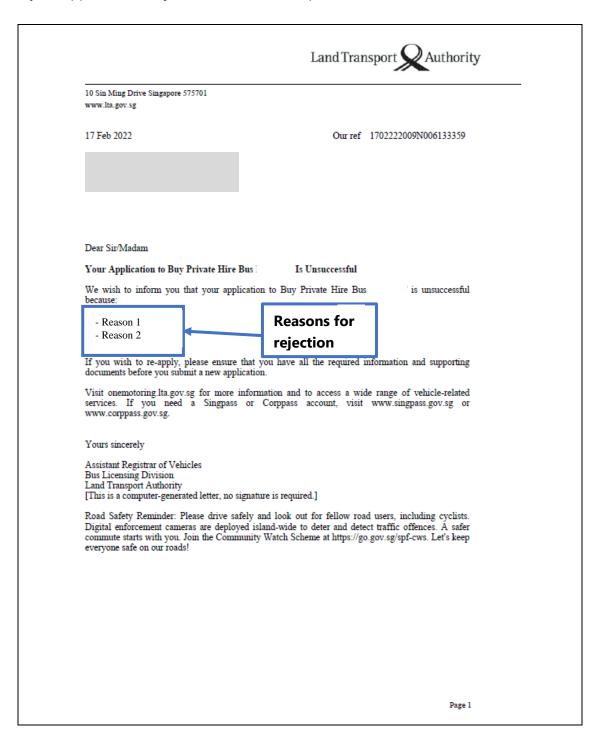

## 5. Contact Information

For enquiries on the application process, you may write to LTA at <a href="https://www.lta.gov.sg/feedback">www.lta.gov.sg/feedback</a>.